### **Table of Contents**

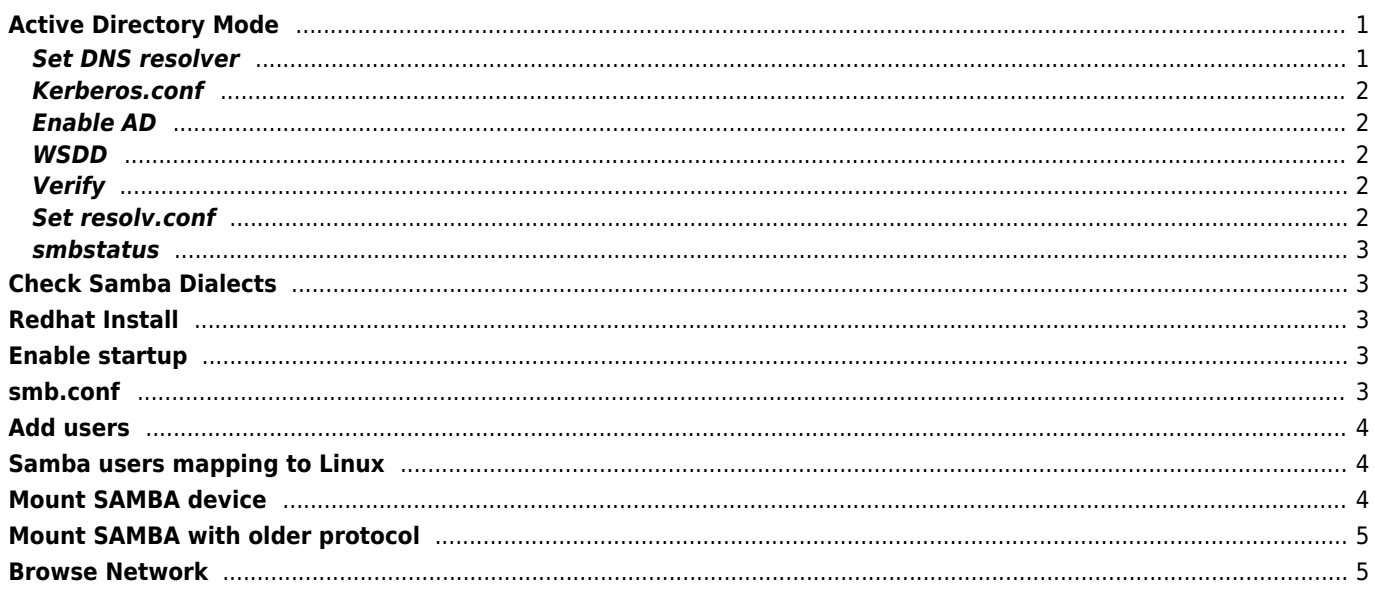

# <span id="page-1-0"></span>**Active Directory Mode**

Server 2008 R2 supported 100000 users and computers, 100 DC in domain tested

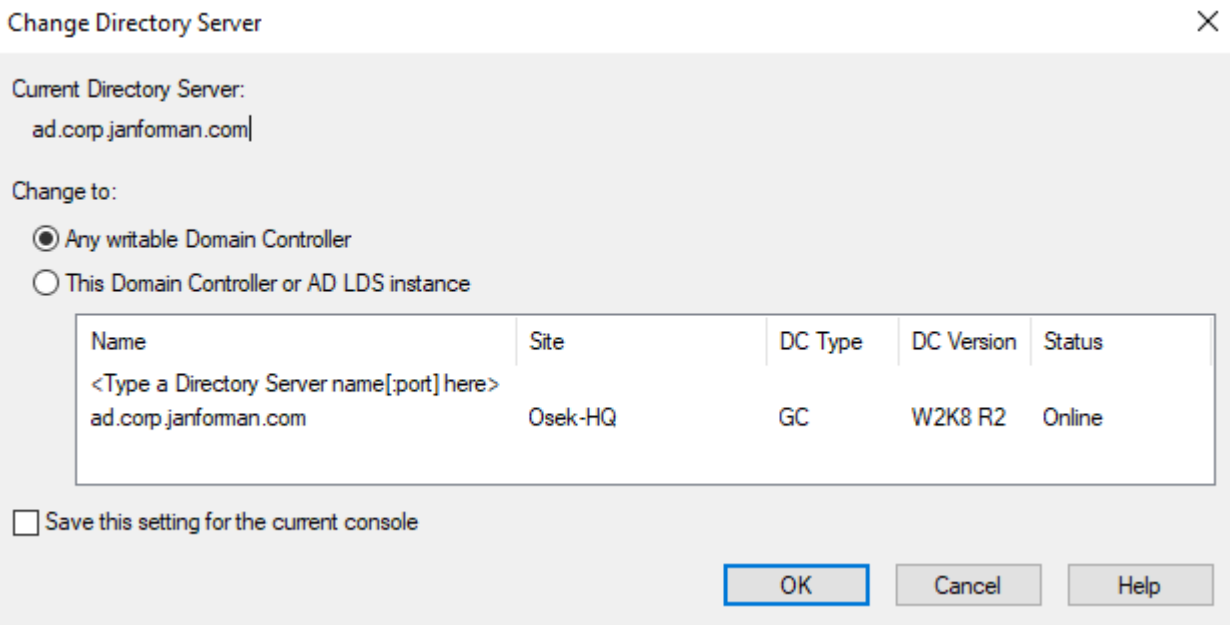

#### **IN LXC YOU MUST USE PRIVILEGED CONTAINER AND DNS may be 127.0.0.1 in the end!**

Insert AD name ad.corp.janforman.com

sudo vi /etc/hostname sudo vi /etc/hosts

etc/cloud.cfg

preserve\_hostname: true

sudo apt-get install samba krb5-user krb5-config winbind smbclient libpam-winbind libnsswinbind wsdd

wsdd2 conflicts with SMBD!

Kerberos Realm: CORP.JANFORMAN.COM Kerberos servers for your realm: ad.corp.janforman.com Administrative server for your Kerberos realm: ad.corp.janforman.com

sudo mv /etc/samba/smb.conf /etc/samba/smb.conf.original sudo samba-tool domain provision --use-rfc2307 --interactive

#### <span id="page-1-1"></span>**Set DNS resolver**

sudo mkdir /etc/systemd/resolved.conf.d/

/etc/systemd/resolved.conf.d/custom.conf

```
[Resolve]
DNSStubListener=no
Domains=corp.janforman.com
DNS=127.0.0.1
```
sudo systemctl restart systemd-resolved or simply disable that service

add to smb.conf global section

dns forwarder = 172.24.16.254

#### <span id="page-2-0"></span>**Kerberos.conf**

```
[libdefaults]
         default_realm = CORP.JANFORMAN.COM
        dns lookup realm = false
         dns_lookup_kdc = false
[realms]
CORP.JANFORMAN.COM = {
         kdc = ad.corp.janforman.com
         admin_server = ad.corp.janforman.com
         default_domain = corp.janforman.com
}
[domain_realm]
         ad = CORP.JANFORMAN.COM
```
### <span id="page-2-1"></span>**Enable AD**

```
sudo mv /etc/krb5.conf /etc/krb5.conf.original
sudo cp /var/lib/samba/private/krb5.conf /etc/
sudo systemctl disable --now smbd nmbd winbind
sudo systemctl unmask samba-ad-dc
sudo systemctl enable --now samba-ad-dc wsdd
```
### <span id="page-2-2"></span>**WSDD**

/etc/default/wsdd

WSDD\_PARAMS="-w CORP"

### <span id="page-2-3"></span>**Verify**

```
sudo samba-tool domain level show
smbclient -L localhost -N
```
kinit administrator klist

#### <span id="page-2-4"></span>**Set resolv.conf**

sudo rm -f /etc/resolv.conf && sudo vi /etc/resolv.conf nameserver 127.0.0.1 domain corp.janforman.com

#### <span id="page-3-0"></span>**smbstatus**

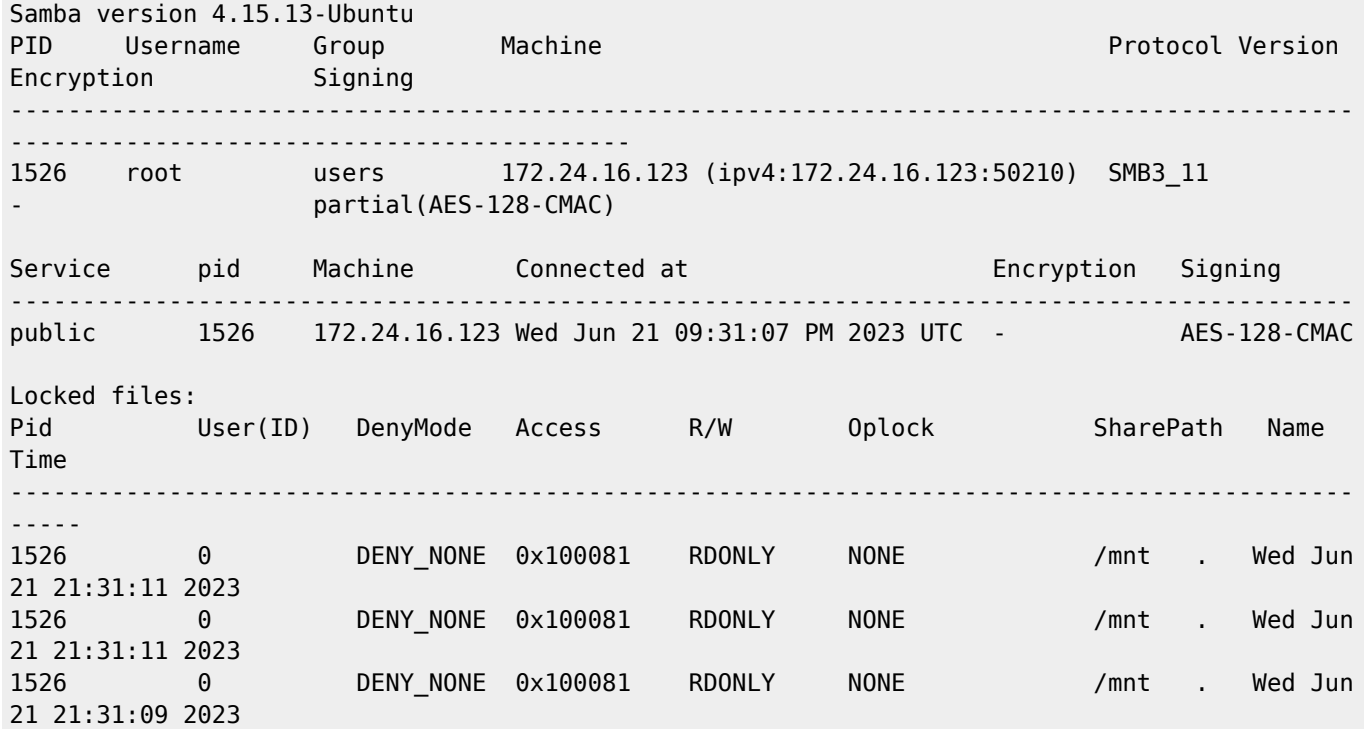

## <span id="page-3-1"></span>**Check Samba Dialects**

```
nmap --script smb-protocols 192.168.101.0/24
nmap -sS -sV -sC 192.168.101.0/24
```
## <span id="page-3-2"></span>**Redhat Install**

yum install samba samba-client samba-common

## <span id="page-3-3"></span>**Enable startup**

```
systemctl enable smb.service
systemctl enable nmb.service
systemctl restart smb.service
systemctl restart nmb.service
```
## <span id="page-3-4"></span>**smb.conf**

```
[global]
workgroup = WINDOWS
server string = Samba Server Version %v
netbios name = SAMBA
log level = 1log file = /var/log/samba/log.%m
```

```
max log size = 50security = user
local master = no
os level = 33
preferred master = no
wins support = no
#====== connect to existing wins or enable wins support
wins server = 172.24.16.254
wins proxy = yes
#======
dns prox_V = vesmap to guest = bad user
username map = /etc/samba/smbusers
use sendfile = 1deadtime = 10load printers = no
printing = bsd
printcap name = /dev/null
disable spoolss = yes
#====== Share Definitions
[public]
comment = Publicpath = /storage/public
public = yeswritable = yes
printable = no
guest ok = yes
```
# <span id="page-4-0"></span>**Add users**

smbpasswd -a <linuxuser>

### <span id="page-4-1"></span>**Samba users mapping to Linux**

/etc/samba/smbusers

linuxuser = sambaname

# <span id="page-4-2"></span>**Mount SAMBA device**

/etc/fstab

```
//172.24.16.20/backup_oracle /backup_oracle cifs
_netdev,rw,username=USER,password=PASSWORD,file_mode=0640,dir_mode=0750,uid=oracle,gid=oinsta
ll 0 0
```
# <span id="page-5-0"></span>**Mount SAMBA with older protocol**

mount -o vers=1.0 //x.x.x.x/share /mnt/samba

# <span id="page-5-1"></span>**Browse Network**

smbtree

From: <https://wiki.janforman.com/> - **wiki.janforman.com**

Permanent link: **<https://wiki.janforman.com/linux:samba?rev=1689532962>**

Last update: **2023/07/16 20:42**

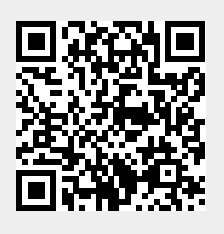